## 01 Lineare Abbildungen und Matrizen АF

## **Aufgabe 1:**

(im Internet)

<https://de.serlo.org/45458/aufgaben-multiplikation-2x2-matrix-einem-vektor>

## **Aufgabe 2:**

Man kann auch mit GeoGebra Matrizen mit einem Vektor multiplizieren.

Geöffnet sein sollten folgende Fenster: (Algebra, Grafik in Normalansicht, Tabelle, Eingabezeile).

Du öffnest die benötigten Fenster über ( $\rightarrow$  Ansicht  $\rightarrow$  dort die entsprechenden Fenster auswählen).

In der Eingabezeile musst du nun folgende Befehle eingeben. (Erstellt am besten eine Liste der Befehle, die ihr im Laufe der Zeit lernt.)

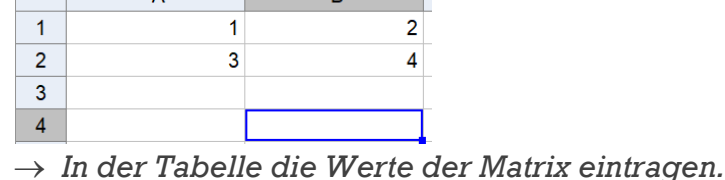

*Element markieren*

 $f_x$  F  $K$   $\boxed{ }$   $\boxed{ }$   $\boxed{ }$   $\boxed{ }$   $\boxed{ }$   $\rightarrow$   $\boxed{ }$   $\rightarrow$  $\Delta$ 

 $\rightarrow$  *Vektor*((5,6))

 $\blacktriangledown$  Tabelle

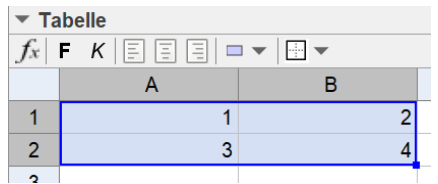

*Rechte Maustaste, weiter siehe Bild*

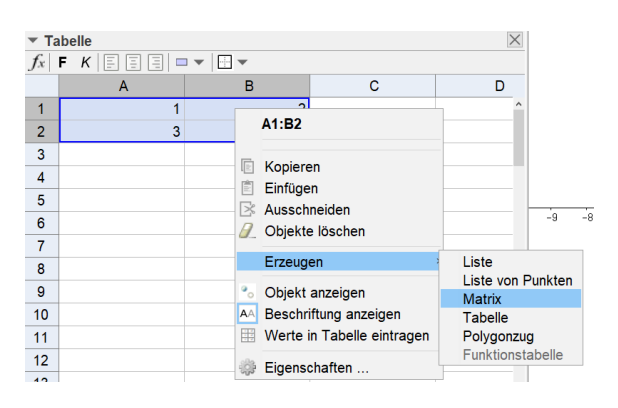

- *M\*u (Eingabezeile; es entsteht ein Punkt A.)*
- *Vektor(A) (macht daraus wieder einen Vektor)*

Überprüfe die Ergebnisse aus Aufgabe 1 mit Hilfe von GeoGebra.

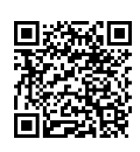

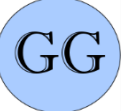